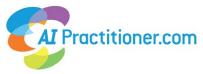

Are you part of a small, middle-sized or big organisation? A Team membership is something for you. Go to Subscriptions (top menu) and select your choice. When you sign up give your team a name and tick the box if you want a login for yourself.

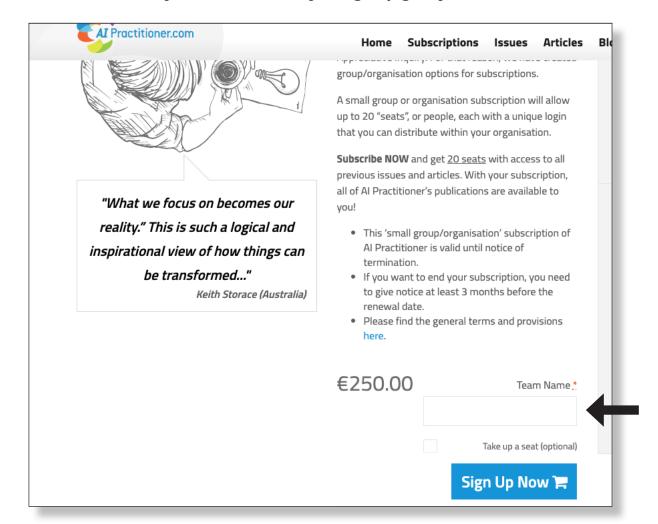

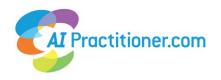

2 Go in your account to Teams.

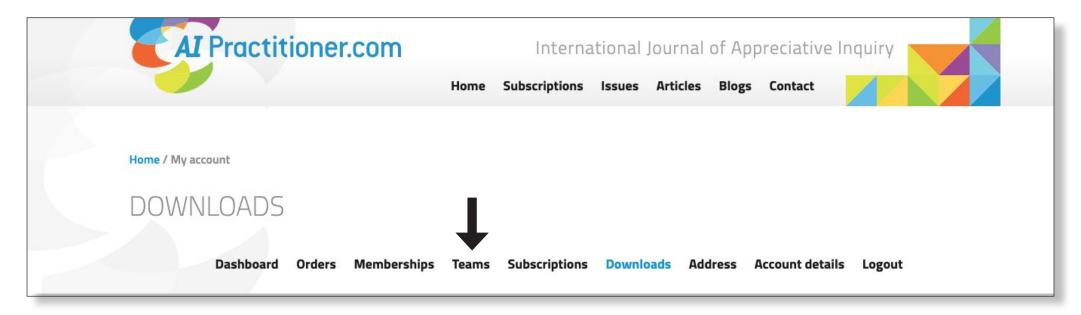

Here you can check the members and settings and add a new member.

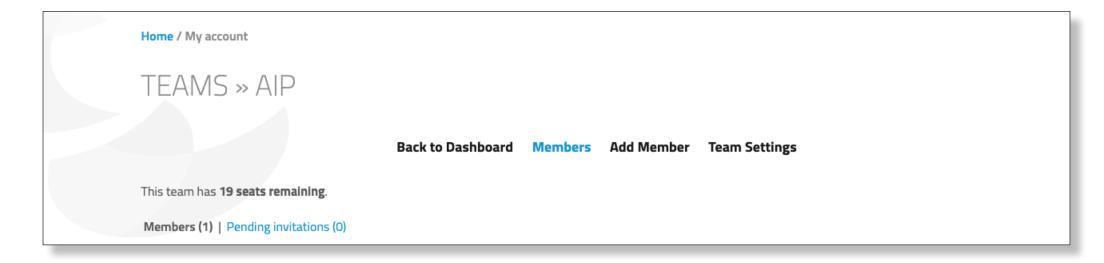

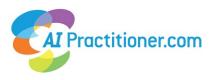

4

Click Add Member. You can send the new members a registration link to register themselves. Everybody with this link can now add themselves to the team. Or fill in the e-mail of the new member and the role (member or manager).

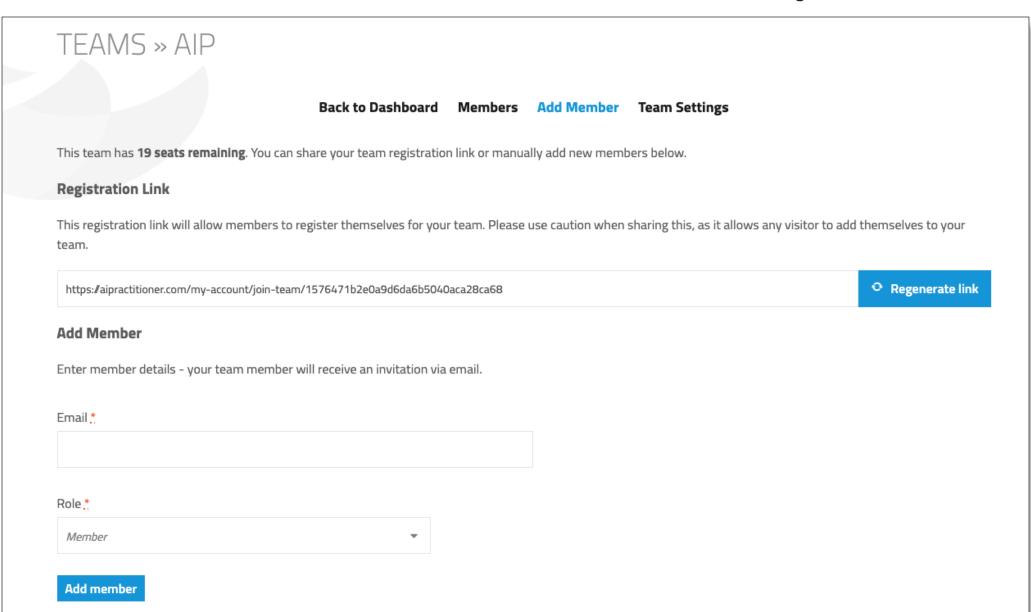